## **<http://qms.wilanow.pl/qms/public/>**

Skoro jesteś już na stronie: wilanow.pl przejdź do zakładki URZĄD ↑ przejdź do zakładki Umów wizytę w Urzędzie zaznacz na ekranie pole "Umawianie wizyt"

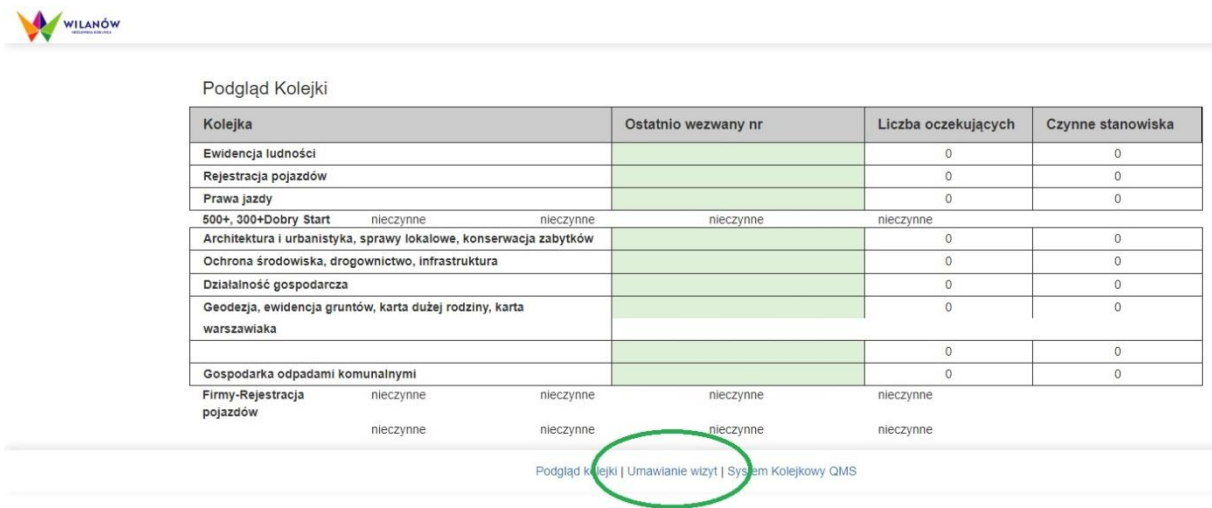

Kolejne kroki wykonujemy już na stronie dedykowanej umawianiu wizyt. Każdy z kroków wymaga zatwierdzenia.

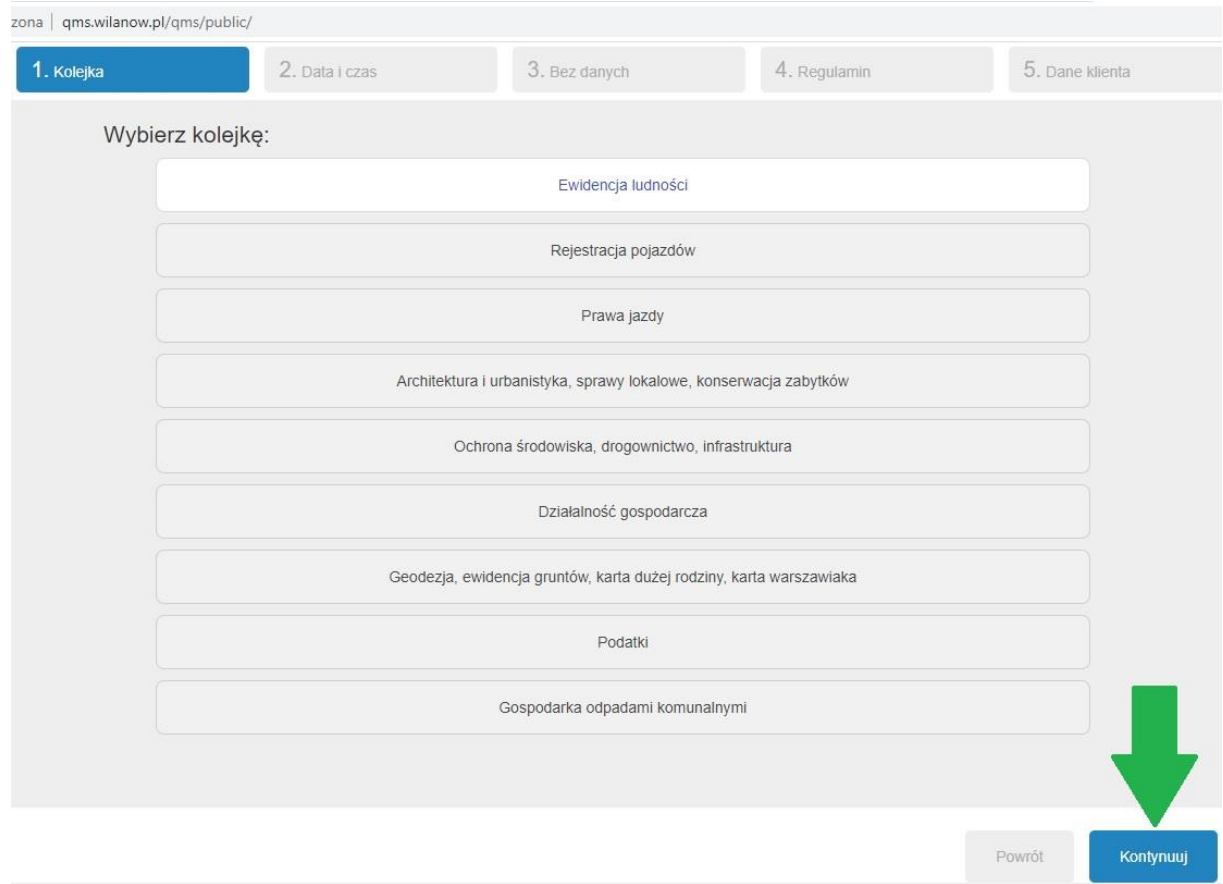

Do urzędu przychodzimy z uzyskanym sześciocyfrowym numerem rezerwacji.